## Драги ученици,

уколико сте ажурирали своје профиле (тј. ако сте уписали своју важећу имејл адресу), а заборавили сте корисничко име и/или лозинку за приступ порталу, можете је самостално ресетовати према следећем упутству:

1. На страници за пријаву **кликните** на текст "**Заборавили сте своје корисничко име или лозинку?**"

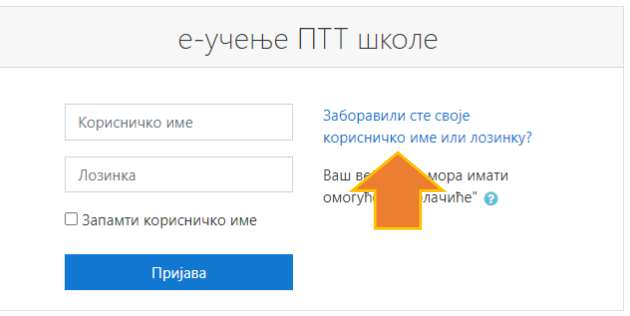

## 2. У пољу "**Адреса е-поште**" упишите имејл адресу коју сте уписали приликом ажурирања свог профила

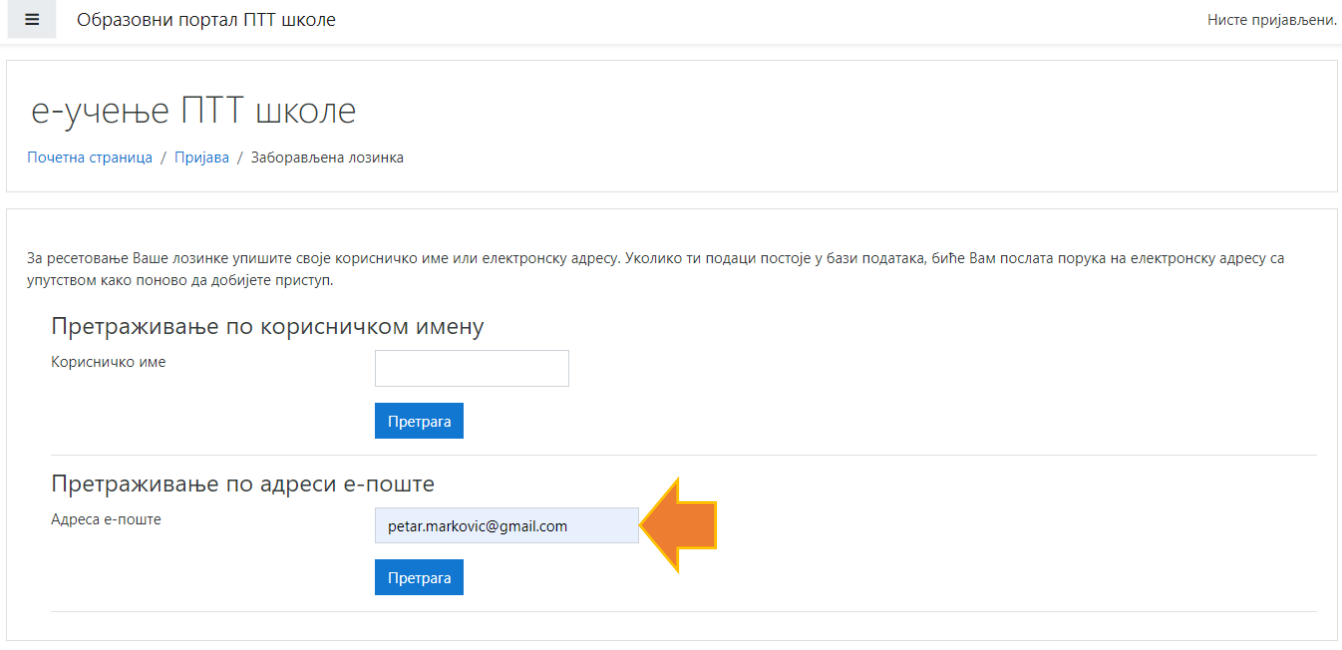

Нпр: Ако је ваша имејл адреса petar.markovic@gmail.com

- 3. Кликните на дугме "Претрага"
- 4. Уколико сте све урадили према упутству добићете мејл са линком за ресетовање лозинке. Обавезно проверите и поруке међу Нежељеним, тј. Spam/Junk порукама.

Ако не успете да самостално ресетујете лозинку обратите се одељенском старешини.